# 向彈性分組環新增另一個節點

### 目錄

[簡介](#page-0-0) [必要條件](#page-0-1) [需求](#page-0-2) [採用元件](#page-0-3) [慣例](#page-1-0) [拓撲](#page-1-1) [新增一個節點](#page-2-0) [最終配置](#page-3-0) [ML 1](#page-4-0) [ML 2](#page-5-0) ML<sub>3</sub> [相關資訊](#page-9-0)

## <span id="page-0-0"></span>簡介

本檔案介紹將一個或多個節點新增至適用於Cisco ONS 15454的ML卡上的彈性封包環(RPR)的程式 。

### <span id="page-0-1"></span>必要條件

### <span id="page-0-2"></span>需求

思科建議您瞭解以下主題:

- Cisco ONS 15454
- 思科ONS 15454 ML系列乙太網卡
- Cisco IOS®軟體
- 橋接和IP路由

### <span id="page-0-3"></span>採用元件

本文中的資訊係根據以下軟體和硬體版本:

• 運行ONS 4.1.3版的Cisco ONS 15454。

● 執行Cisco IOS軟體版本12.1(19)EO1的ML(作為ONS 4.1.3版本的一部分捆綁)。 注意:本文檔中的配置基於RPR橋接解決方案。

本文中的資訊是根據特定實驗室環境內的裝置所建立。文中使用到的所有裝置皆從已清除(預設

)的組態來啟動。如果您的網路正在作用,請確保您已瞭解任何指令可能造成的影響。

#### <span id="page-1-0"></span>慣例

如需文件慣例的詳細資訊,請參閱[思科技術提示慣例。](//www.cisco.com/en/US/tech/tk801/tk36/technologies_tech_note09186a0080121ac5.shtml)

### <span id="page-1-1"></span>拓撲

彈性封包環(RPR)是一種標準型第2層架構,針對突發資料流量進行最佳化。RPR啟用基於環路的架 構,而無需乙太網生成樹或SONET/SDH保護方案,並且仍然為乙太網和IP服務提供不到50毫秒的 環收斂時間。RPR提供SONET型別的保護,無需預留頻寬。RPR可以與SONET保護配合使用,也 可以不配合使用。ML卡上的RPR在Packet Over SONET(POS)介面和乙太網介面之間引入了另一個 點。共用封包環(SPR)介面是提供此連結的虛擬介面。對於RPR,兩個POS埠都充當SPR介面的成 員。SPR介面自動執行保護包裝。

圖1表示通過SONET的ONS 15454節點上的POS埠之間的兩條電路。每個ML卡上的單個SPR1介面 處理RPR功能。

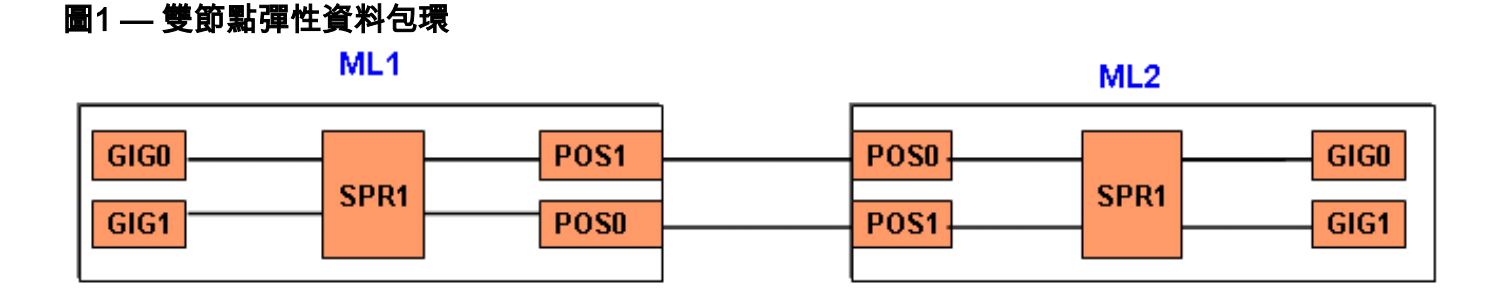

新增第三個節點後,SONET上節點的POS埠中15454有三條電路(請參見圖2)。

#### 圖2 — 三節點彈性分組環

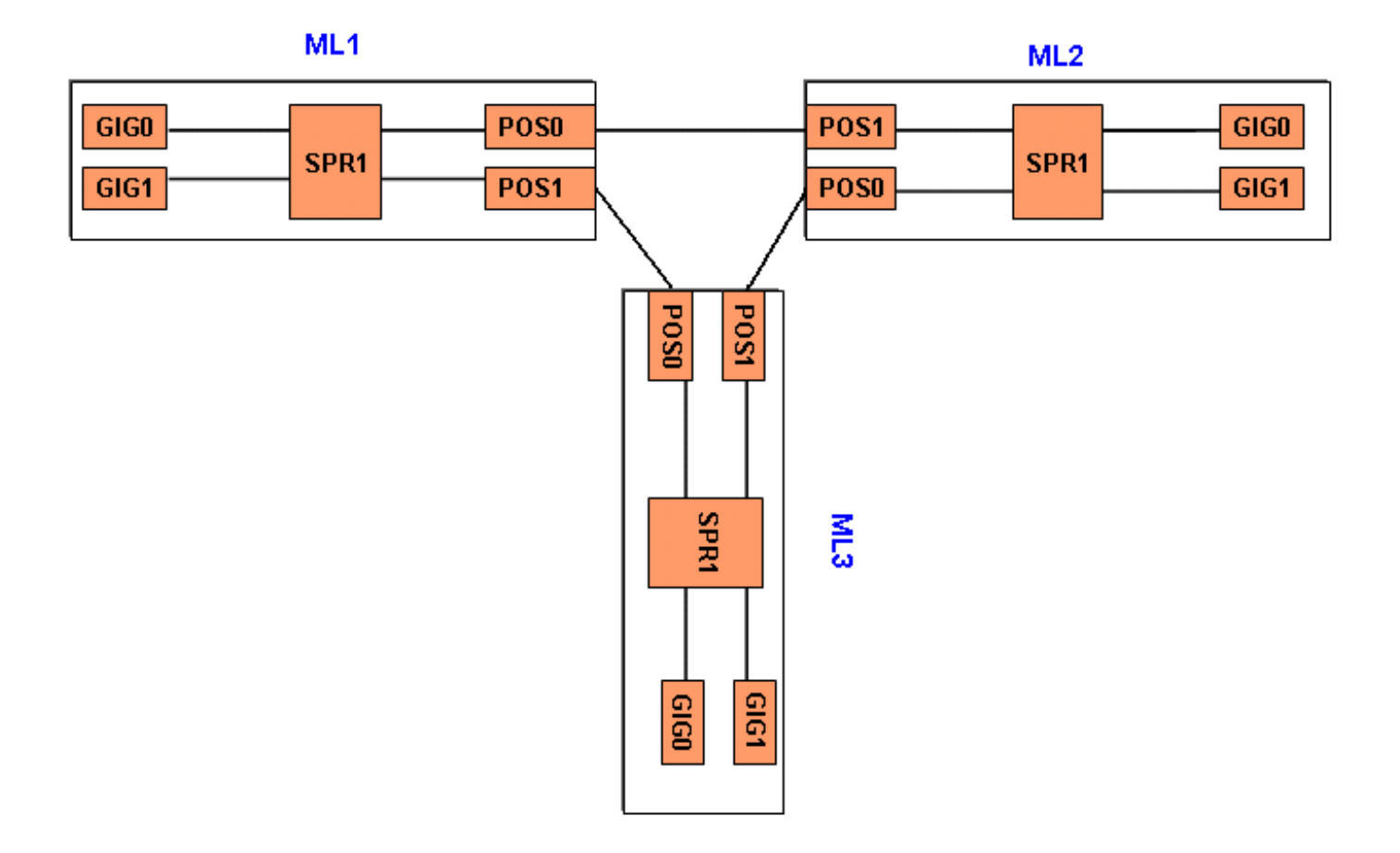

### <span id="page-2-0"></span>新增一個節點

完成以下步驟,以便向RPR新增一個節點:

- 1. 關閉ML1上要向其中新增新節點的span的POS埠。此處的埠**為POS 1**埠: ML1#**configuration terminal** Enter configuration commands, one per line. End with CNTL/Z. ML1(config)#**interface POS 1** ML1(config-if)#**shutdown** ML1(config-if)#**^Z** 2. 關閉ML2上要向其中新增新節點的SPAN的POS埠。在此案例中,連線埠為**POS 0**: ML2#**configuration terminal** Enter configuration commands, one per line. End with CNTL/Z. ML2(config)#**interface POS 0** ML2(config-if)#**shutdown** ML2(config-if)#**^Z**
- 3. 刪除RPR的相鄰節點之間的同步傳輸訊號(STS)路徑(請<u>參見圖3</u>)。圖3 刪除STS路徑

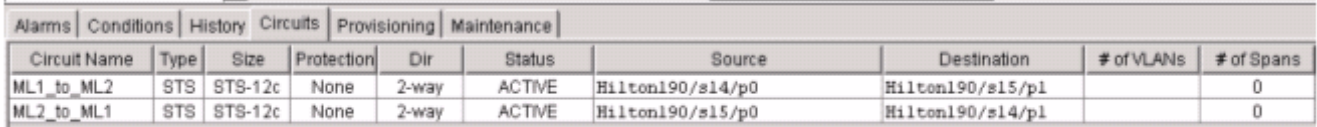

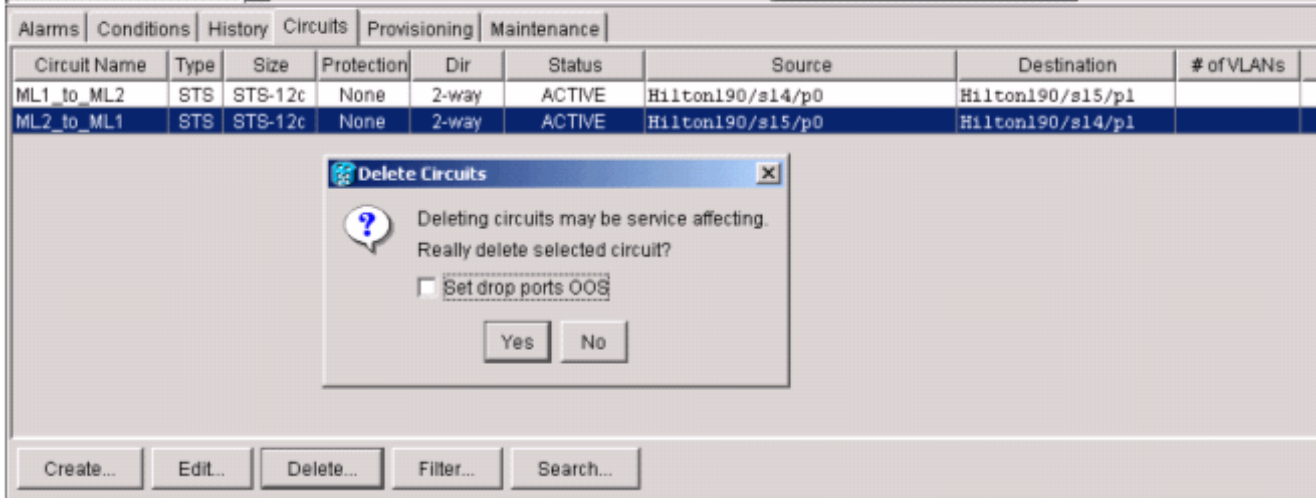

- 4. 驗證RPR上是否仍存在乙太網連線(具有客戶的測試集和路由表)。
- 新增新的節點(假設節點已設定為目標識別符號(TID)、IP地址、SONET埠IS、啟用SONET資 5. 料通訊通道(SDCC)等)。
- 6. 將ML配置上載到新節點(ML 3)。 請參閱<u>最終配置</u>一節中的<u>[ML 3配置。](#page-7-0)</u>
- 構建兩個新的電路(並確保選擇IS作為電路狀態),從ML2的POS 0到ML3的POS 1,以及從 7. ML3的POS 0到ML1的POS 1(請參見<u>圖4</u>)。 檢查稽核日誌以檢視電路是否進入ADMIN\_IS或

ADMIN OOS。圖4 — 新增兩個新電路

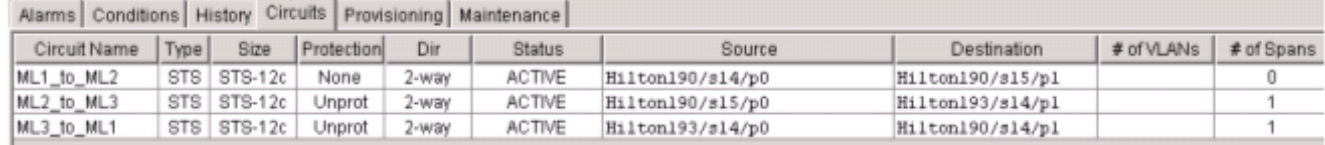

對ML 1中面向新節點的POS 1埠執行no shutdown: 8.

ML1#**configuration terminal**

Enter configuration commands, one per line. End with CNTL/Z. ML1(config)#**interface POS 1** ML1(config-if)#**no shutdown** ML1(config-if)#**^Z**

9. 在ML 2中面向新節點的POS 0埠上執行**no shutdown**:

ML2#**configuration terminal** Enter configuration commands, one per line. End with CNTL/Z. ML2(config)#**interface POS 0** ML2(config-if)#**no shutdown** ML2(config-if)#**^Z**

10. 驗證RPR上是否仍存在乙太網連線(使用客戶的測試集和路由表) 11. 插入節點後,監控乙太網流量至少持續一小時。

<span id="page-3-0"></span>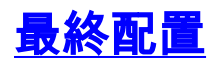

本節提供ML 1、ML 2和ML3的最終配置。

### <span id="page-4-0"></span>ML 1

```
ML1#show run
Building configuration...
Current configuration : 1238 bytes
!
version 12.1
no service pad
service timestamps debug uptime
service timestamps log uptime
no service password-encryption
!
hostname ML1
!
enable password cisco
!
ip subnet-zero
!
!
bridge irb
!
!
interface SPR1
 no ip address
 no keepalive
  spr station-id 1
  bridge-group 1
 bridge-group 1 spanning-disabled
 hold-queue 150 in
!
interface FastEthernet0
  no ip address
  bridge-group 1
 bridge-group 1 spanning-disabled
!
interface FastEthernet1
 no ip address
 shutdown
!
interface FastEthernet2
 no ip address
 shutdown
!
interface FastEthernet3
 no ip address
  shutdown
!
interface FastEthernet4
 no ip address
  shutdown
!
interface FastEthernet5
 no ip address
  shutdown
!
interface FastEthernet6
 no ip address
 shutdown
!
interface FastEthernet7
  no ip address
```

```
 shutdown
!
interface FastEthernet8
 no ip address
 shutdown
!
interface FastEthernet9
 no ip address
 shutdown
!
interface FastEthernet10
 no ip address
 shutdown
!
interface FastEthernet11
 no ip address
 shutdown
!
interface POS0
 no ip address
 spr-intf-id 1
 crc 32
!
interface POS1
 no ip address
 spr-intf-id 1
 crc 32
!
ip classless
no ip http server
!
!
!
!
line con 0
 exec-timeout 5 5
 password ww
line vty 0 4
 exec-timeout 50 0
 password ww
 login
!
end
```
#### <span id="page-5-0"></span>ML 2

```
ML2#show run
Building configuration...
Current configuration : 1238 bytes
!
version 12.1
no service pad
service timestamps debug uptime
service timestamps log uptime
no service password-encryption
!
hostname ML2
!
enable password CISCO15
!
ip subnet-zero
```

```
!
!
bridge irb
!
!
interface SPR1
 no ip address
 no keepalive
 spr station-id 2
 bridge-group 1
 bridge-group 1 spanning-disabled
 hold-queue 150 in
!
interface FastEthernet0
 no ip address
 bridge-group 1
 bridge-group 1 spanning-disabled
!
interface FastEthernet1
 no ip address
 shutdown
!
interface FastEthernet2
 no ip address
  shutdown
!
interface FastEthernet3
 no ip address
 shutdown
!
interface FastEthernet4
 no ip address
 shutdown
!
interface FastEthernet5
 no ip address
 shutdown
!
interface FastEthernet6
 no ip address
 shutdown
!
interface FastEthernet7
 no ip address
 shutdown
!
interface FastEthernet8
 no ip address
 shutdown
!
interface FastEthernet9
 no ip address
  shutdown
!
interface FastEthernet10
 no ip address
 shutdown
!
interface FastEthernet11
 no ip address
 shutdown
!
interface POS0
 no ip address
```

```
 spr-intf-id 1
 crc 32
!
interface POS1
 no ip address
 spr-intf-id 1
 crc 32
!
ip classless
no ip http server
!
!
!
!
line con 0
 exec-timeout 5 5
 password cisco
line vty 0 4
 exec-timeout 50 0
 password cisco
 login
!
end
```
### <span id="page-7-0"></span>ML 3

```
ML3#show run
Building configuration...
Current configuration : 1238 bytes
!
version 12.1
no service pad
service timestamps debug uptime
service timestamps log uptime
no service password-encryption
!
hostname ML3
!
enable password cisco
!
ip subnet-zero
!
!
bridge irb
!
!
interface SPR1
 no ip address
 no keepalive
  spr station-id 3
 bridge-group 1
 bridge-group 1 spanning-disabled
 hold-queue 150 in
!
interface FastEthernet0
  no ip address
  bridge-group 1
  bridge-group 1 spanning-disabled
!
interface FastEthernet1
```

```
 no ip address
  shutdown
!
interface FastEthernet2
 no ip address
 shutdown
!
interface FastEthernet3
 no ip address
  shutdown
!
interface FastEthernet4
 no ip address
  shutdown
!
interface FastEthernet5
 no ip address
 shutdown
!
interface FastEthernet6
 no ip address
  shutdown
!
interface FastEthernet7
 no ip address
 shutdown
!
interface FastEthernet8
 no ip address
 shutdown
!
interface FastEthernet9
 no ip address
 shutdown
!
interface FastEthernet10
 no ip address
  shutdown
!
interface FastEthernet11
 no ip address
  shutdown
!
interface POS0
 no ip address
 spr-intf-id 1
 crc 32
!
interface POS1
 no ip address
  spr-intf-id 1
 crc 32
!
ip classless
no ip http server
!
!
!
!
line con 0
 exec-timeout 5 5
  password cisco
line vty 0 4
  exec-timeout 50 0
```
 password cisco login ! end

<span id="page-9-0"></span>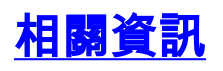

- ・<mark>[配置彈性資料包環](//www.cisco.com/en/US/docs/optical/15000r6_2/ethernet/guide/454_327/462rpr.html?referring_site=bodynav)</mark>
- [技術支援與文件 Cisco Systems](//www.cisco.com/cisco/web/support/index.html?referring_site=bodynav)